# مداخ نيب اهحالصإو ل|صتال| ءاطخأ فاشكتسأ CVP OAMP مداخو CVP Call Server

# تايوتحملا

ةمدقملا <u>ةيس|س|ْل| ت|بلطتمل|</u> تا<mark>بلطتمل</mark>ا <u>ةمدختسملI تانوكملI</u> <u> CVP OAMP؟ ةحفص يف رشنو ظفح رز طغض دنع ثدحي اذام</u> <u>مداخ ىل| لوصول| هنكمي ال OAMP مداخ ناك اذإ امم ققحتلل اهيل| جاتحن يتل| تانوكمل| ام</u> ؟CVP ل لاصتالا <u>؟ةروص لI ةداعإ ةيلمع يف اهري غت متي يتلI تافلملI ام</u>

# ةمدقملا

ةيلمع مكحت ةدحو مداخ نيب اهحالصإو ل|صت|ل| ءاطخا ف|شكتس| ةيفيك دنتسمل| اذه فصي (OAMP) ل Cisco Voice Portal (CVP) مادختساب مداخ تاملاكم CVP.

:نيمداخلا نيذه نيب ةعئاشلا لاصتالا تالكشمب ةمئاق يلي اميف

؟OAMP CVP ةحفص يف رشنو ظفح رز طغض دنع ثدحي اذام 1.

مداخ ىلإ لوصولا هنكمي ال OAMP مداخ ناك اذإ امم ققحتلل اهيلإ جاتحن يتلا تانوكملا ام 2. ؟CVP ل لاصتالا

؟ةروصلا ةداعإ ةيلمع يف اهرييغت متي يتلا تافلملا ام 3.

.Cisco نم TAC سدنهم ،YAN Mingze ةطساوب ةمهاسملا تمت

.سدنهم TAC cisco ،سيرادوم رحس ريرحت

# ةيساسألا تابلطتملا

### تابلطتملا

:ةيلاتلا عيضاوملاب ةفرعم كيدل نوكت نأب Cisco يصوت

 $\bullet$  CVP

## ةمدختسملا تانوكملا

- CVP Call Server 11.5
- $\cdot$  CVP OAMP 11.5

## ؟OAMP CVP ةحفص يف رشنو ظفح رز طغض دنع ثدحي اذام

تيبثت دنع هضرع متي ام ىرت نأ بجي ،"رشنو ظفح" رزلا ىلع طغضلا دنع ثدحي ام مهفل موقي الو فرعم يعرفّ ل CVP ماظن دجوي ال ،CVP لاصتاً مداخ تيب ثتّ دعب .ديدَج ءاعدَتسإ مداخ .لئاسر لقان يأ صيصختب OAMP مداخ

فالملا نم ضتي ال .دربم Cisco\CVP\conf\system.properties\ يلإ لقتنا ،نيوكتلا نم ققحتلل .يعرفلا ماظنلا تامولعم

CVPServlet.upgradeProperties = false / #msg.sendType = NEW\_CALL #msg.sendTopic = CVP.ICM.CC.RESP.SYS\_SIP1 #stub.ipaddress = localhost #stub.sendport = 6000 #stub.readport = 7000 CVPServlet.upgradeProperties = false

.properties.MessageAdapter فلملا يف فرعم يفاضإ نوكم دجوي ال ،دلجملا سفن نمو

#MessageAdapter.MsgBus001.filter.stubFilter1 = CVP.SIP.CC.\* ##--------------- STUB SS (SYS\_STUB1) MESSAGE BUS SIDE PLUGIN ------------------- #MessageAdapter.MsgBus001.plugin.MSGBUS\_STUB1.class = com.cisco.msg.msgbus.inprocess.InProcessPlugin #MessageAdapter.MsgBus001.plugin.MSGBUS\_STUB1.param.pluginType = IN\_PROCESS #MessageAdapter.MsgBus001.plugin.MSGBUS\_STUB1.param.adapterName = MsgBus001 #MessageAdapter.MsgBus001.plugin.MSGBUS\_STUB1.param.adapterType = MessageBus #MessageAdapter.MsgBus001.plugin.MSGBUS\_STUB1.param.mirrorPluginName = SYS\_STUB1 #MessageAdapter.MsgBus001.plugin.MSGBUS\_STUB1.filter.exclude.1 = filterAll #MessageAdapter.MsgBus001.plugin.MSGBUS\_STUB1.filter.include.1 = stubFilter1

##--------------- STUB SS (SYS\_STUB1) PLUGIN ------------------- #MessageAdapter.STUB1.active = true #MessageAdapter.STUB1.plugin.SYS\_STUB1.class = com.cisco.msg.msgbus.inprocess.InProcessPlugin #MessageAdapter.STUB1.plugin.SYS\_STUB1.param.pluginType = IN\_PROCESS #MessageAdapter.STUB1.plugin.SYS\_STUB1.param.adapterName = STUB1 #MessageAdapter.STUB1.plugin.SYS\_STUB1.param.mirrorPluginName = MSGBUS\_STUB1 #MessageAdapter.STUB1.plugin.SYS\_STUB1.param.adapterType = STUB :فرعم يعرف ماظن دجوي ال امدنع هرهظت ام وه اذه ،CVP تالجس نم

16: 10.66.75.101: Jul 07 2017 09:28:27.726 +1000: %CVP\_11\_5\_Infrastructure-0-START: No Subsystems have been started. Have you configured your server yet? ; Make sure <CVP\_HOME>\conf\propFileList.properties is loading "system" and that <CVP\_HOME>\conf\system.properties lists at least one subsystem to load. [id:1033] هذه ثدحت ،OAMP ل (GUI) ةيموس لI مدختسملI ةهجاو ةحفص يف CVP Call مداخ نيوكت دنع

اضيأ فيضيو ،CVP تاملاكم مداخ ىلإ لئاسرلا لقان تامولعم عفدب OAMP مداخ موقي 1. .يفاضإلا نوكملاو يعرفلا ماظنلا

:تارييغتلا قيبطت دعب تافلملا هذه ليدعت متي 2.

:تارىيغتلا

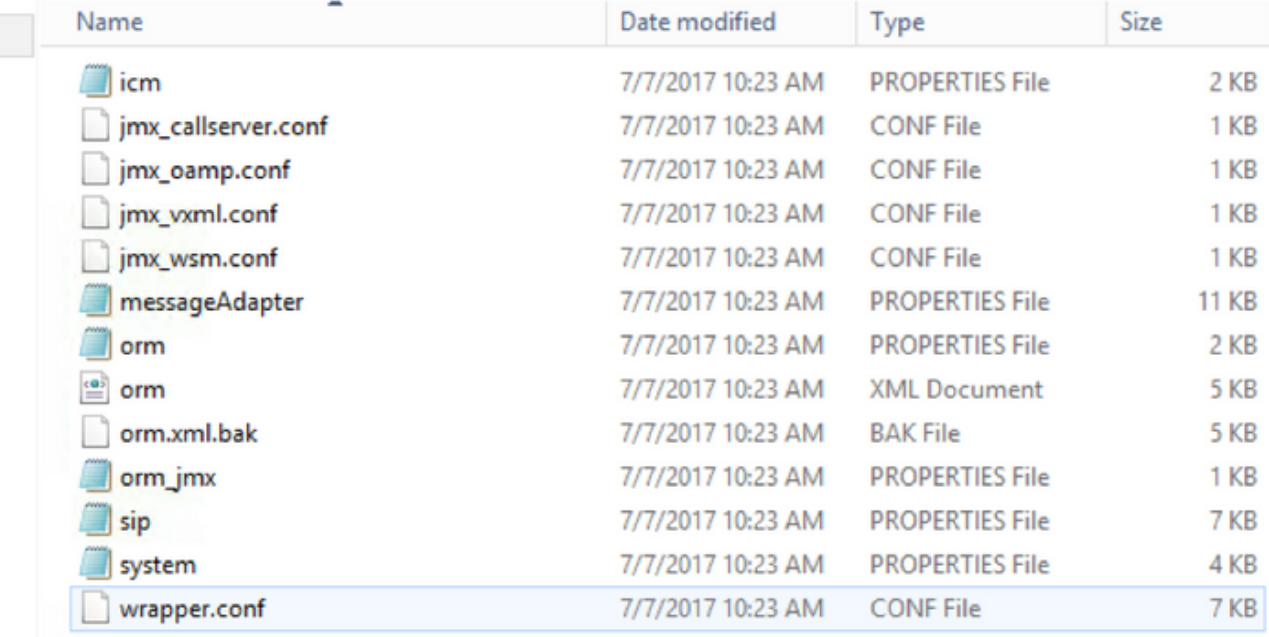

ي ذلاو ،OAMP مداخ ةطساوب ل $_3$ اسرلا لقان صيصخت متي ،system.properties فـلم نم 3. ب ل|صت|لل فـالتخم لئ|سر لق|ن CVP ل|صت| مداخ لك مدختسي .ةيمل|ع ةيمهأ اذ ربت عي OAMP:

CVPServlet.upgradeProperties = false MessagingLayer.adapterName = MsgBus003 CVPServlet.subsystem.0.Class = com.cisco.cvp.central.CVPController CVPServlet.subsystem.0.ID = CVPCTL3 CVPServlet.subsystem.1.Class = com.cisco.cvp.icm.ICMSubsystem CVPServlet.subsystem.1.ID = ICM3 CVPServlet.subsystem.2.Class = com.cisco.cvp.sip.SipSubsystem CVPServlet.subsystem.2.ID = SIP3 CVPServlet.subsystem.3.Class = com.cisco.cvp.ivr.IVRSubSystem CVPServlet.subsystem.3.ID = IVR3 cmdManager.timeout = 10000 cmdManager.commandPrefix = cmd /c cmdManager.checkServiceCmd = net start cmdManager.cmd\_separator = & cmdManager.expected = expected

#### :Control AdapterName ةفاضإ متت ،ORM.Properties فلم نم 4

#For http client orm.org.apache.logLevel = ERROR httpclient.logLevel = ERROR orm.controller.adapterName = CVPCTL3

ماقرأ صيصخت متيو ،تاقحلملا ةفاضإ متي ،messageAdapter.properties فلم لخاد .5 .قحلم لكل ذفانملا

# --------------- ORM OUTPROCESS PLUGIN ------------------- MessageAdapter.ORM.active = true MessageAdapter.ORM.plugin.SYS\_ORM.class = com.cisco.msg.msgbus.outprocess.OutProcessClientPlugin MessageAdapter.ORM.plugin.SYS\_ORM.param.pluginType = OUT\_PROCESS MessageAdapter.ORM.plugin.SYS\_ORM.param.adapterName = ORM

```
MessageAdapter.ORM.plugin.SYS_ORM.param.adapterType = OAMP
MessageAdapter.ORM.plugin.SYS_ORM.param.primaryServerHostname = 10.66.75.101
MessageAdapter.ORM.plugin.SYS_ORM.param.primaryServerPort = 23000
MessageAdapter.ORM.plugin.SYS_ORM.param.socketReadTimeout = 0
MessageAdapter.ORM.plugin.SYS_ORM.param.waitForApplication = 3
MessageAdapter.ORM.plugin.SYS_ORM.param.mirrorPluginName = MSGBUS_ORM3
```
#### 6. يف wrapper.conf، فاضي دادعإ ةفاضإ Java rmi.server:

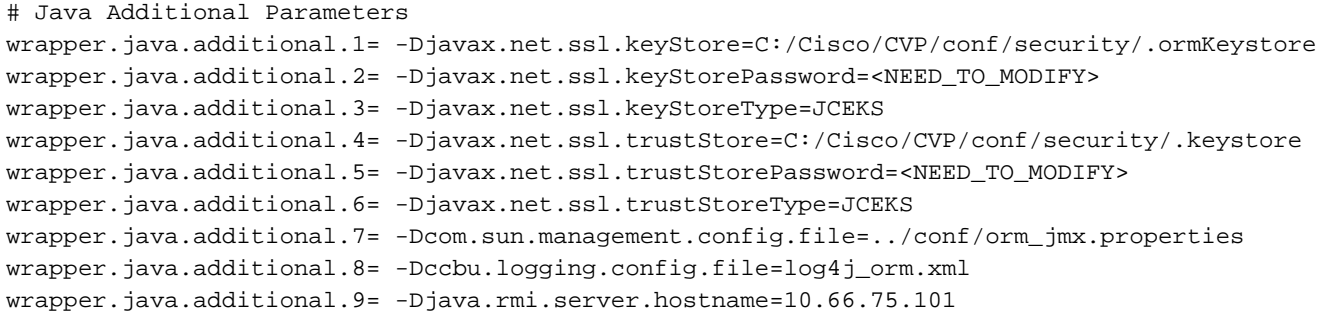

## OAMP مداخ ناك اذإ امم ققحتلل اهيلإ جاتحن يتلا تانوكملا ام ؟CVP ل لاصتالا مداخ ىلإ لوصولا هنكمي ال

:هذه أطخلا ةلاسر ضرع نكمي ،OAMP نم CVP نيوكت ظفح دنع

### "لاصتالا ةلهم ءاهتنا ببسب زاهجلا ىلإ لوصولا رذعت"

مداخ يف نيذفنمب لاصتالا ىلإ OAMP جاتحي ،CVP تاملاكملا مداخب OAMP ليصوت لجأ نم .(1024-65535) يئاوشع RMI ذفنمو (تباث ذفنم) 2099 امهو ،CVP تاملاكملا

مدختسأ ةدحو مكحتلا JCONSOLE رابتخال لاصتالا) C:\Cisco\CVP\jre\bin\jconsole.exe):

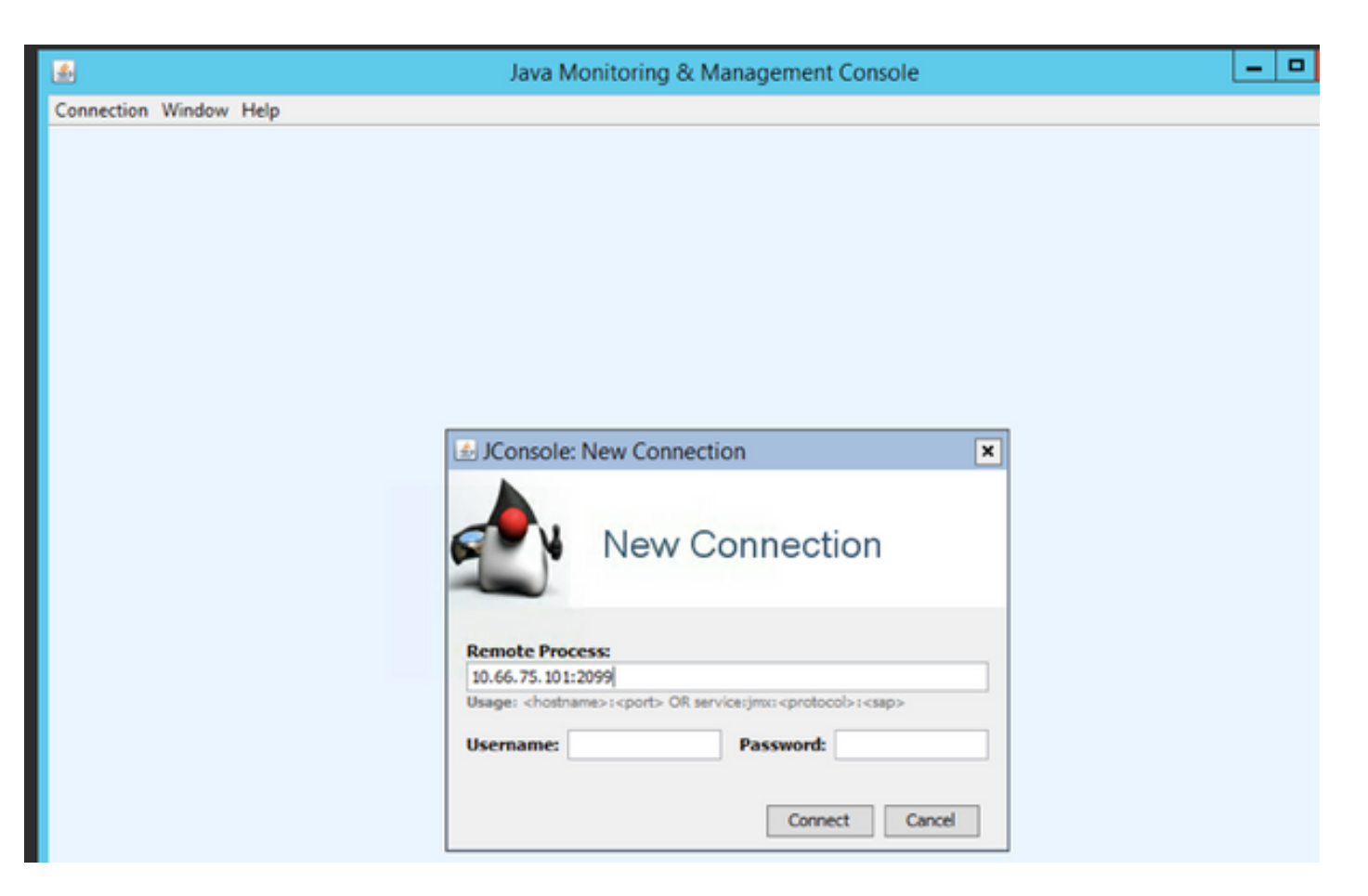

نم ققحتلا بجيف **؟ةلواحملا ةداعإ:لاصتالا لشف** هذه أطخلا ةلاسر عم رابتخالا لشف اذإ :نيذفنملا نيذه

- 2099 ذفنملا مقر 1.
- يف 1042 مقر ذفنملا صيصختب ليءشتلا ماظن ماق يذلا) .يئاوشعلا RMI ذفنم .2 .(انب صاخلا رابتخالا ريرس

1042: ءانيم عنمي امدنع ةلاسر أطخلا انه

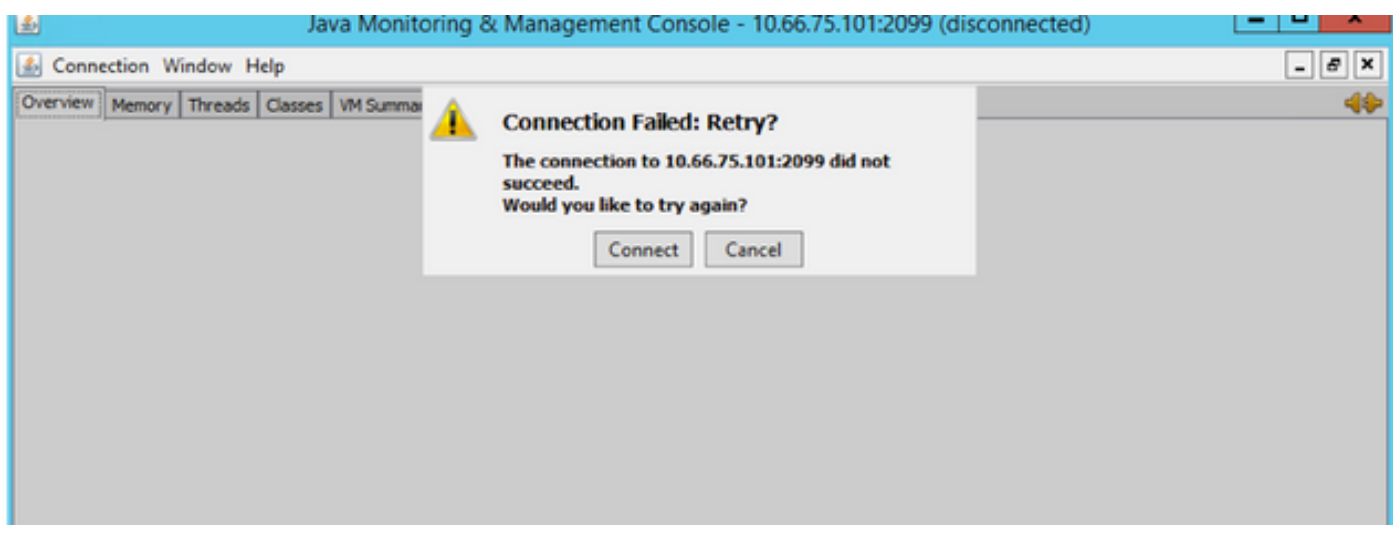

:حيحص لكشب مكحتلا ةدحو رابتخإ لمعي امدنع ةمزحلا طاقتلا يلي اميف

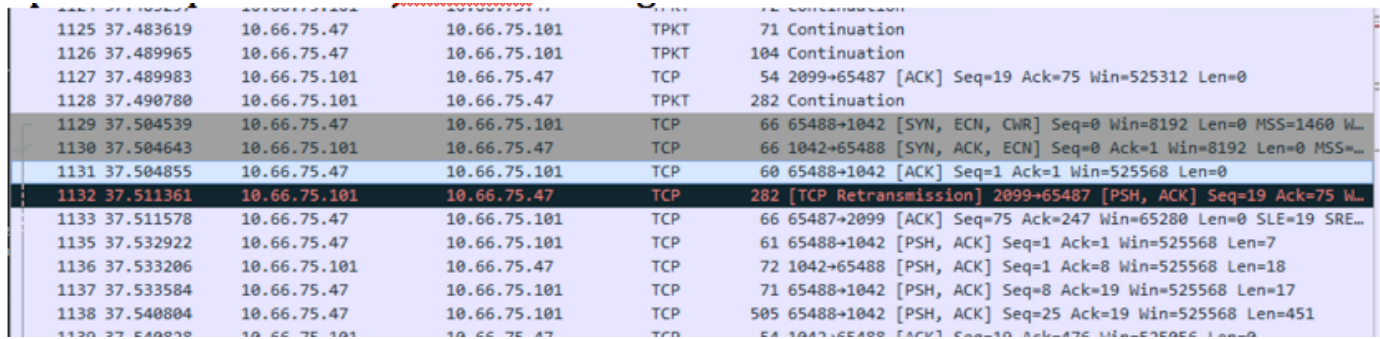

ةيامح رادج جراخ CVP ةيلمع مكحت ةدحو مداخ رشن نكمي ال ،يئاوشعلا ذفنملا اذه ببسب .ةيامحلا رادج لخاد ىرخألا ةدحوملا CVP تانوكم عيمج دجوت امنيب

[http://www.cisco.com/c/en/us/td/docs/voice\\_ip\\_comm/cust\\_contact/contact\\_center/customer\\_voice](/content/en/us/td/docs/voice_ip_comm/cust_contact/contact_center/customer_voice_portal/srnd/11_0/CCVP_BK_11366AC9_00_1101-design-guide/CCVP_BK_11366AC9_00_1101-design-guide_chapter_01100.html) [\\_portal/srnd/11\\_0/CCVP\\_BK\\_11366AC9\\_00\\_1101-design-guide/CCVP\\_BK\\_11366AC9\\_00\\_1101](/content/en/us/td/docs/voice_ip_comm/cust_contact/contact_center/customer_voice_portal/srnd/11_0/CCVP_BK_11366AC9_00_1101-design-guide/CCVP_BK_11366AC9_00_1101-design-guide_chapter_01100.html) [design-guide\\_chapter\\_01100.html](/content/en/us/td/docs/voice_ip_comm/cust_contact/contact_center/customer_voice_portal/srnd/11_0/CCVP_BK_11366AC9_00_1101-design-guide/CCVP_BK_11366AC9_00_1101-design-guide_chapter_01100.html)

:للخلا اذه يف كولسلا اذه فصو دقو

CVP تانوكمو تايلمعلا مكحت ةدحو مداخ نيب ةيامحلا رادج - [32007CSCve](https://bst.cloudapps.cisco.com/bugsearch/bug/CSCve32007/?reffering_site=dumpcr)

:ةيلاتلا تاوطخلا مدختسأ ،يئاوشعلا RMI مقر ىلع روثعلل

.ةيلمعلا فرعم مقر ىلع روثعلل 2099 مدختسأ 1. ةوطخلا

.تلمعتسا نوكي نأ ءانيم all the دجي نأ مقر PID لا تلمعتسا .2 ةوطخلا

:لاثم

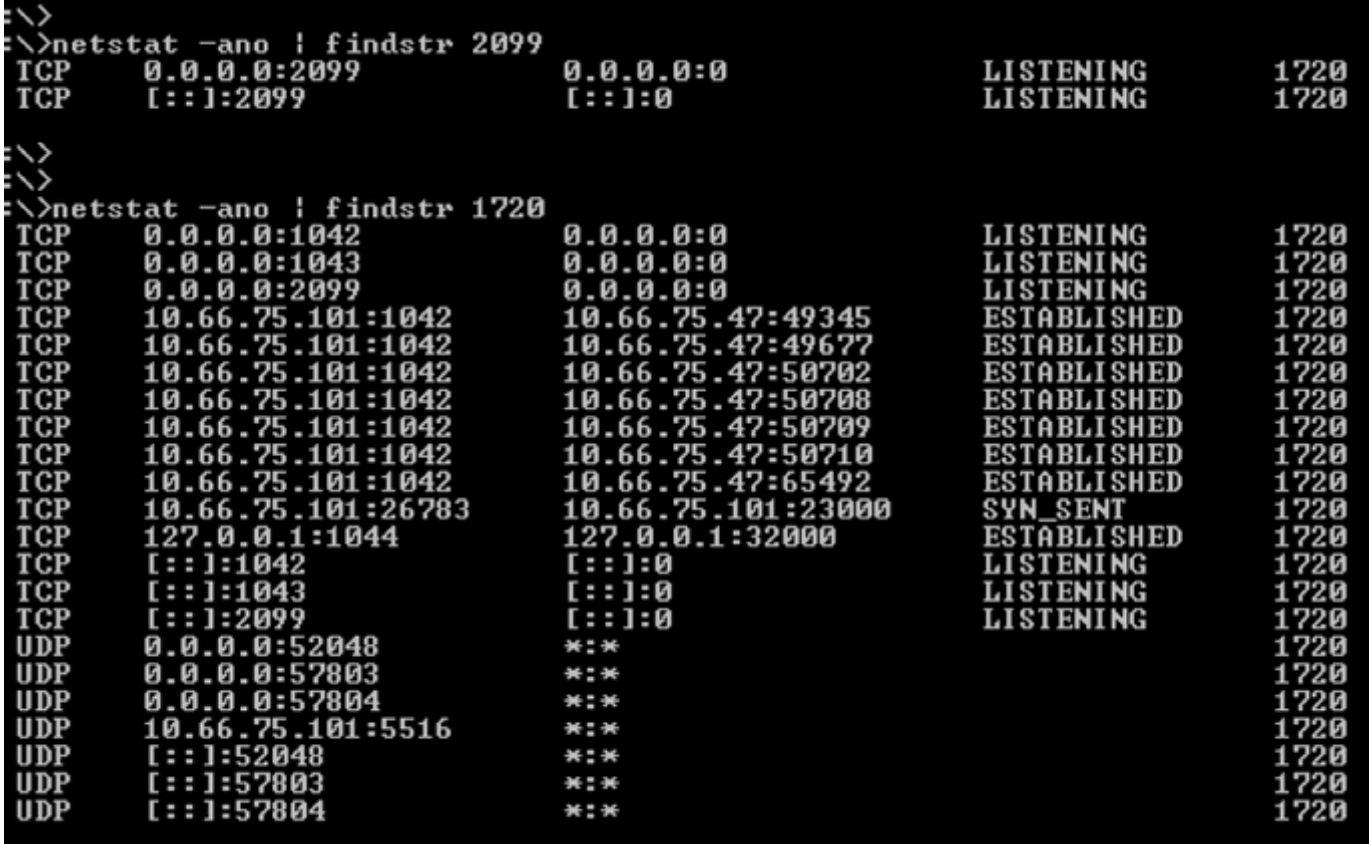

رمألا مادختسإ نكمي .هاجتإلI يئانث تاملاكملI مداخو OAMP نيب لاصتالI :**ةظحالم** 

.OAMP مداوخ ىلع ةيلحملا ذفانملل هسفن

# ؟ةروصلا ةداعإ ةيلمع يف اهرييغت متي يتلا تافلملا ام

:تافلم ةعبرأ رييغت متي ،ةروصلا ةداعإ ةيلمع دعب

- messageAdapter.properties
- ستيبورب ●
- $\cdot$  orm.xml
- تارادصإلا.ةمظنألا ●

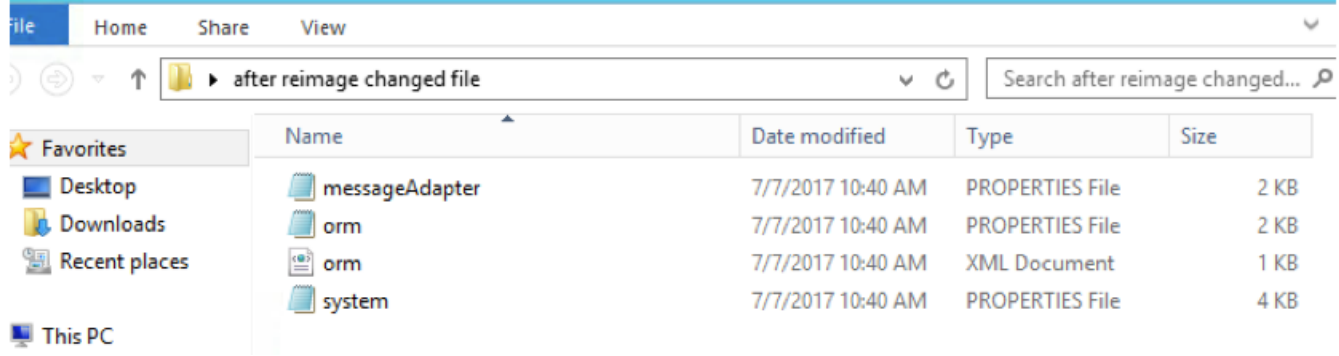

:ةعبرألا تافلملا هذهل تارييغتلا يلي اميف

- متي قباسلا مسقلا يف اهتفاضإ تمت يتلا تاقحلمل messageAdapter.properties، I يف اهفذح
- يف orm.propeties، متت ةلازإ orm.controller.adapterName = CVPCTL3
- قباسJل مسقلا يف اهتفاضإ تمت يتلا ةيءرفلI ةمظنألI عيمج فذح متي ،orm.xml يف •
- قباسJل مسقلا يف يءرفJا ماظنلا ةفاضإ تمت ،system propeties يف •

،CVP تاملاكم مداخ ثيدحت متي نلف ،OAMP ةحفص نم "رشنو ظفح" قوف رقنلاب تمق اذإ ،لاصتالا مداخب لصتي لئاسرلا لقان فرعم عم مادختسالا ديق لازي ال OAMP نأل ارظن .هذه لﺉاسرلا لقان تامولعم ىلع يوتحي ال لاصتالا مداخ نكلو

:تافلم ةثالث رييغت متي ،OAMP نم CVP ءاعدتسإ مداخ فذح دعب

- لئاسر ئياهم ●
- مروأ ●
- ماظنلا ●

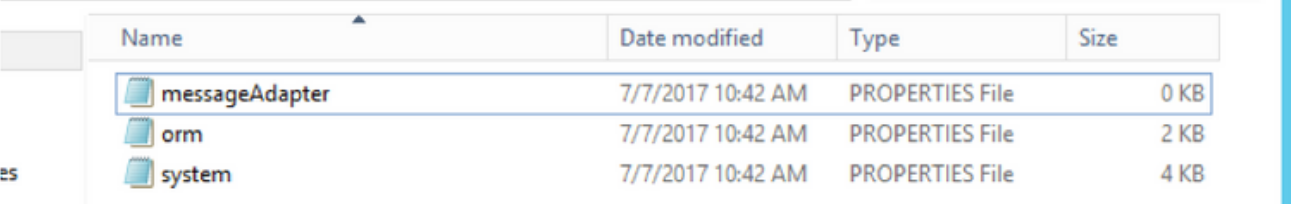

- غراف MessageAdaptor فلم ●
- ORM فيضي اذه رطسلا orm.controller.adapterName =
- = AdapterName.MessagingLayer رطس فيضي ماظنلا فلم ●

تاملاكملا مداخ يف نيوكتلا ثيدحت متي ،OAMP يف CVP تاملاكملا مداخ ةفاضإ ةداعإ دنع

#### CVP.

· CVP analysis ▶ 5-after re-add back from oamp

Search 5-after re-add back fro... P  $\vee$  c

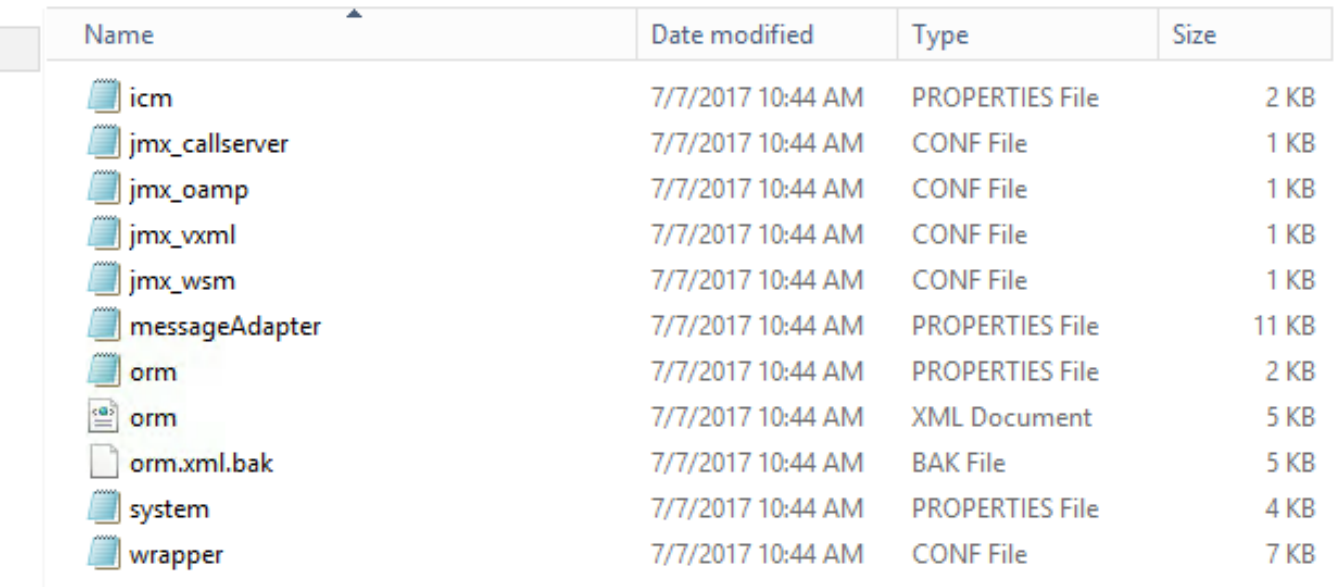

.jmx\_orm فلملا ادعام ،ىلوألا ةرملا نم رشنلا ةيلمع لثامت ةثدحملا تافلملا داكت

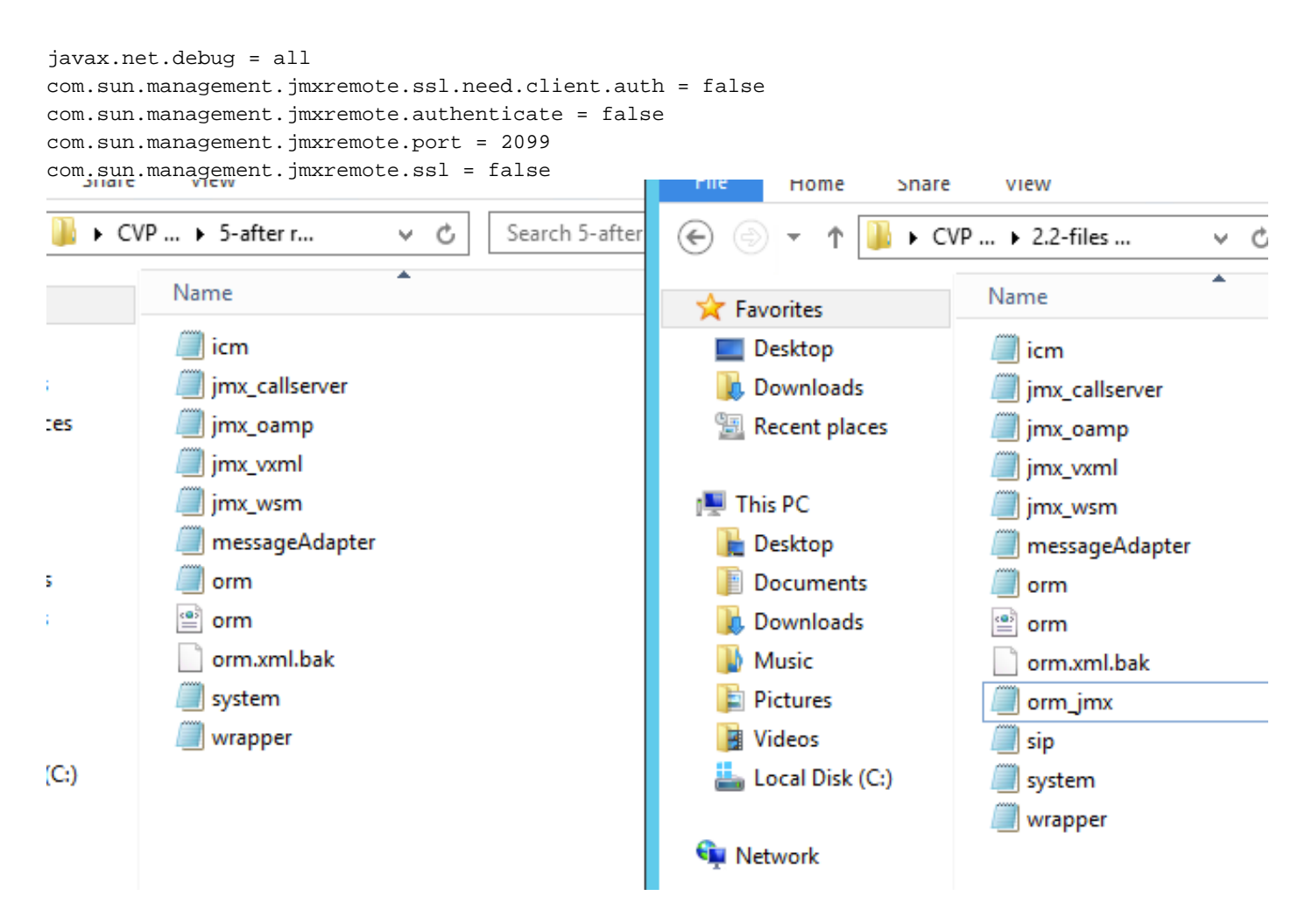

مداخ ثيدحت ىلع OAMP ةردق مدع ىلإ يدؤي امم ،لئاسرلا لقان تامولعم ReImage فذحي ،كلذل لئاسر لقان صيصخت لوبقب Call مداخل حامسلل Call مداخ فذح بجي ،كلذل .CVP تاءاعدتسإ

. ديدج

.اهيلإ عوجرلل مزحلا طاقتلاو ةقفرملا نيوكتلا تافلم

ةمجرتلا هذه لوح

ةي الآلال تاين تان تان تان ان الماساب دنت الأمانية عام الثانية التالية تم ملابات أولان أعيمته من معت $\cup$  معدد عامل من من ميدة تاريما $\cup$ والم ميدين في عيمرية أن على مي امك ققيقا الأفال المعان المعالم في الأقال في الأفاق التي توكير المالم الما Cisco يلخت .فرتحم مجرتم اهمدقي يتلا ةيفارتحالا ةمجرتلا عم لاحلا وه ىل| اًمئاد عوجرلاب يصوُتو تامجرتلl مذه ققد نع امتيلوئسم Systems ارامستناء انالانهاني إنهاني للسابلة طربة متوقيا.